# aprof user manual

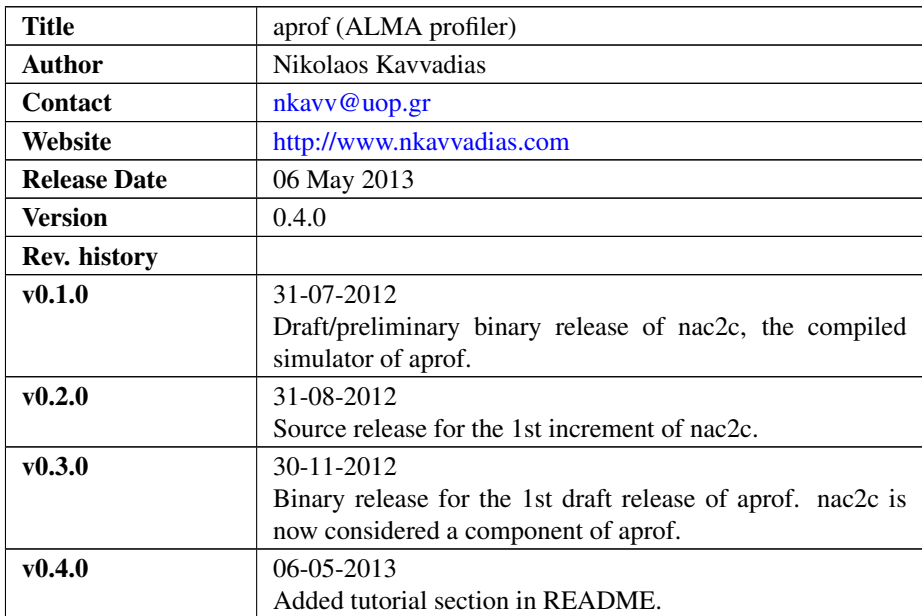

## 1. Introduction

"aprof" (ALMA profiler) is a performance and resource utilization estimation tool. For obtaining these measures, "aprof" implements an abstract machine with unlimited resources. It accepts input specification in either the NAC (N-Address Code) intermediate representation or ALMA IR (ANSI C) form. "aprof" produces two basic outcomes, a) the number of dynamic abstract machine cycles and b) basic block operation schedule that indicates resource utilization for a given application.

"aprof" consists of the following components:

- ∙ "libnac" is the implementation of an API as a static library that allows for storing, manipulating and examining NAC IR. For instance, the scheduler engines are considered as part of "libnac". As of the 0.3.0 release, two schedulers are available for a sequential and an intra-block parallel machine model.
- ∙ "nac2c" is an (application-specific) compiled simulator generator. The compiled simulators are then executed on a host platform (typically: x86-32).
- ∙ "instrument" is a collection of small C and TXL tools that allow for inserting basic block counters in order to obtain basic block execution frequencies.

∙ "prof" is a collection of small C and AWK tools for inserting the necessary code in compiled simulators for generating profiling reports.

The current NAC specification is detailed in the corresponding reference manual found in the /doc subdirectory in HTML and PDF form.

### 2. Obtaining and setting up aprof

aprof releases use the aprof-[src|lin|win]-yymmdd.tar.bz2 naming convention.

- ∙ Select src for source, lin for Linux or win for Windows binaries release
- ∙ yymmdd is the release date

### 2.1 Obtaining aprof

Download aprof from the ALMA intranet (UOP directories).

Unarchive to a local directory:

e.g. C:/cygwin/home/user for Windows/Cygwin users or /home/user for a Linux user

### 2.2 Setting up optional tools

For using aprof, a Linux or Windows installation is required. For Windows, Cygwin is suggested (optional) in order to significantly ease the use of aprof.

In any case, standard Unix/Linux tools are expected:

- ∙ bash
- ∙ make
- ∙ patch
- ∙ gawk

Boehm's garbage collector is also required, but is included both in source and compiled form (binary releases only) within the /thirdparty subdirectory. For Windows:

- ∙ Go to <http://sources.redhat.com/cygwin/>
- ∙ Download the automated web installer (setup.exe)
- ∙ Copy it to an empty local directory (e.g. C:\temp\cygwin)
- ∙ Click setup.exe
- ∙ Select Install from the Internet. Make sure to select make since it might be disabled in the preselection.

Cygwin will then be setup in the  $C: \cygwin$  directory of your Windows OS. For Linux:

∙ Any recent Linux distribution should do; try using Ubuntu 11.10.

### 2.3 aprof setup

There is no actual installation procedure; the user should just unzip the  $aprof-[lin|win]-yymmdd.tar.bz2$ binary release archive to a local directory. Usual choices include C: /cygwin/home/user for Windows (no Cygwin) users and /home/user for Windows Cygwin/Linux users where user is the name of the current user.

Then, change directory to /home/user/aprof. On Cygwin for instance, type:

```
$ cd /home/user/aprof
```
Set up the APROFTOP environmental variable:

```
$ source env.sh
```
The location of the garbage collector is adjusted accordingly in the corresponding makefiles.

You may add the /aprof/bin directory to your path:

```
$ export PATH=$APROFTOP/bin:$PATH
```
### 2.4. Building from sources

This subsection is relevant only to the source releases of aprof ( $\alpha$ prof-src-yymmdd,tar.bz2). To build aprof from sources the following are required:

A) For Linux users:

- ∙ A typical Linux installation (bash, make, gawk)
- ∙ The TXL compiler from <http://www.txl.ca> (e.g. version 10.6)
- ∙ In case you want to use your system's gc, change GCPATH in /src/Makefile.linux accordingly. Then run the build script from the top-level subdirectory:

```
$ cd /home/user/aprof
```

```
$ ./build-lin.sh
```
- ∙ If you want to recompile gc, use the build-a.sh script. The script should be changed accordingly (comment and uncommented certain lines) for selecting either  $qc6.8$  or  $qc-7$ . 2alpha6 or for enabling a Windows Cygwin or a Linux build.
- \$ ./build-lin-a.sh
	- B) For Windows users:
	- ∙ Windows XP SP2 or older (untested on newer systems).
	- ∙ Cygwin environment (bash, make, gawk). Cygwin can be installed via an automated web installer (setup.exe) from <http://sources.redhat.com/cygwin/>
	- ∙ TXL installation for Cygwin.
- ∙ Run the build script from the top-level subdirectory of aprof:
- \$ cd /home/user/aprof

```
$ ./build.sh
```
- ∙ Similarly to the Windows case, for rebuilding gc, use the following:
- \$ ./build-a.sh

# 3. File listing

The aprof distribution includes the following files. Files and/or directories denoted by a capital S are available in source releases of aprof. Similarly, a capital B denotes files/directories present solely in binary releases:

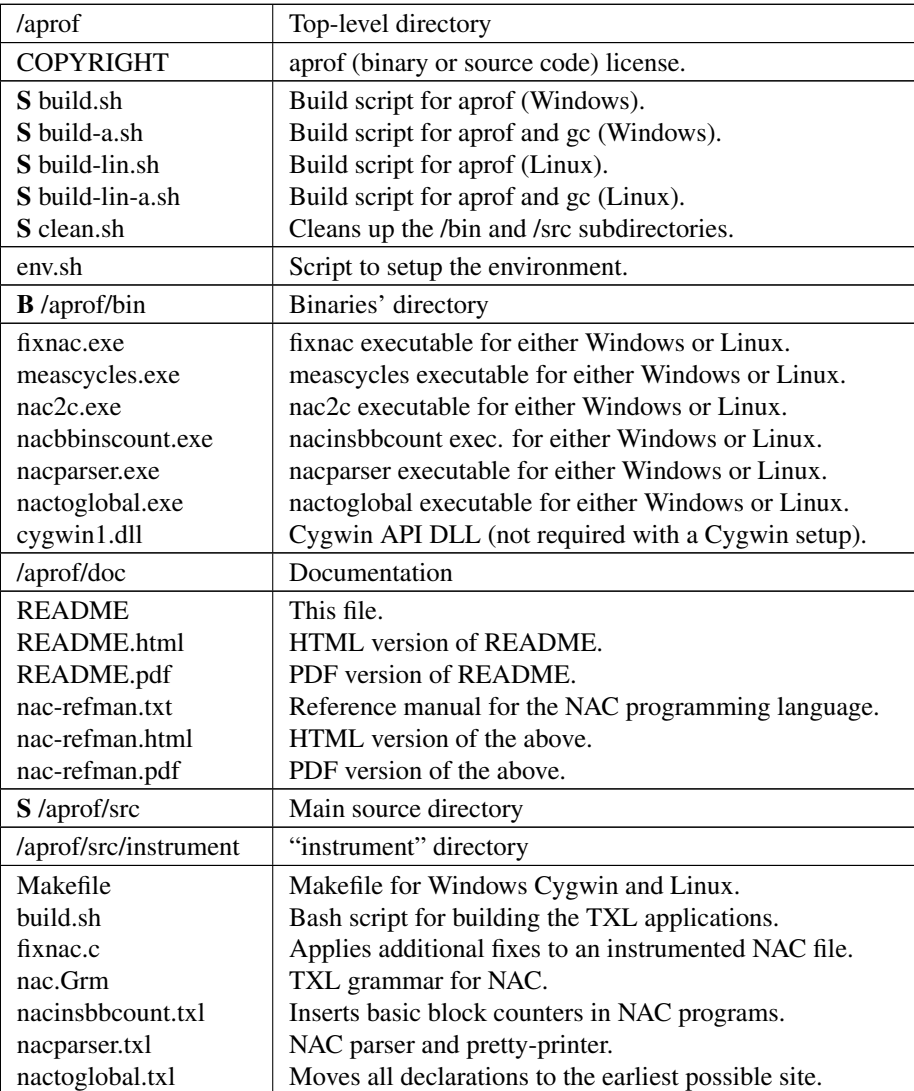

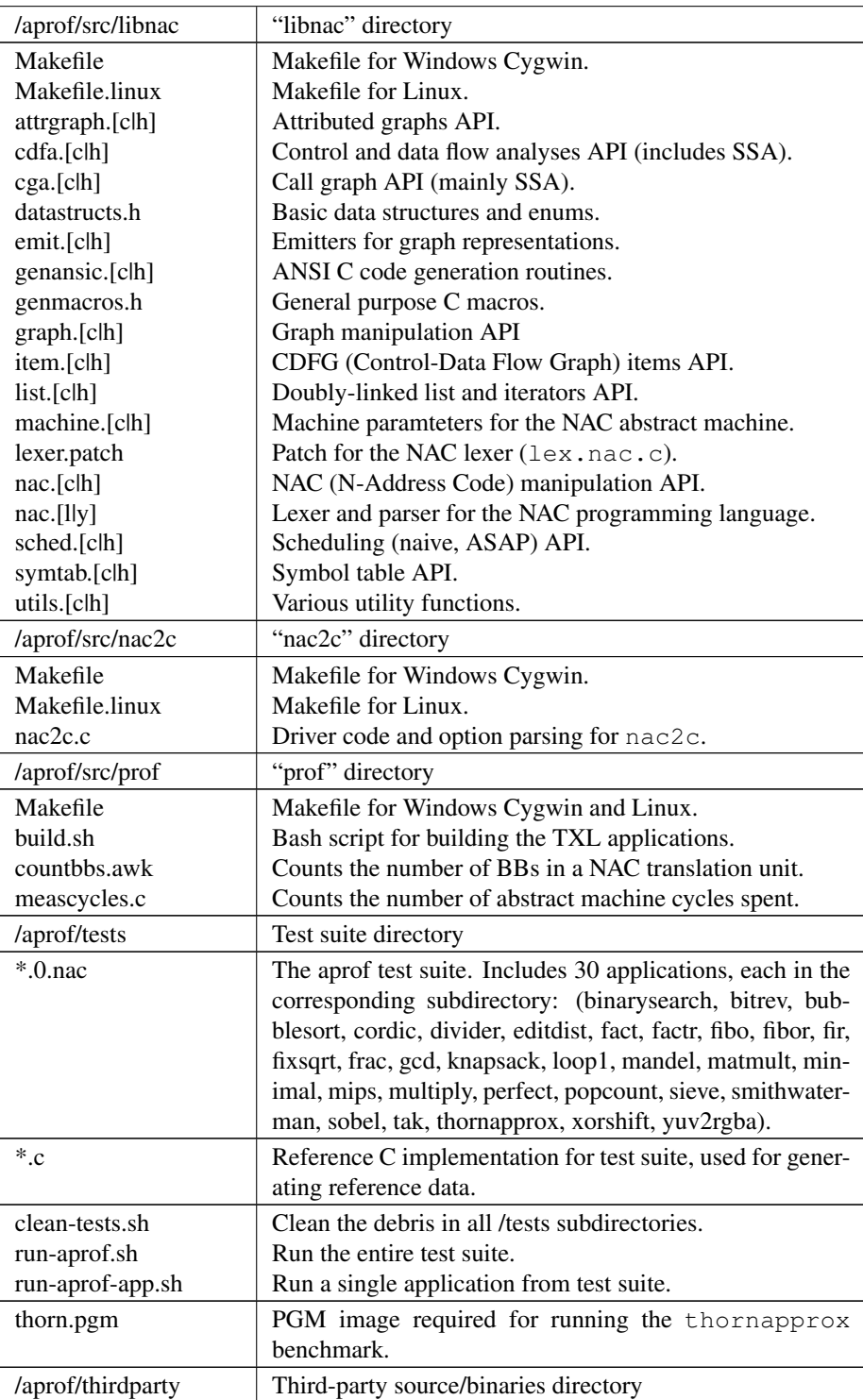

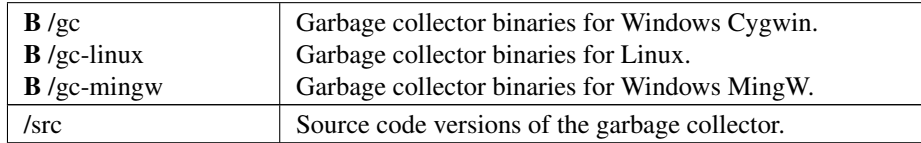

### 4. aprof tools usage

### 4.1 nac2c usage

The basic usage of nac2c follows the syntax:

\$ ./nac2c.exe [options] input.nac

The translated C representation of input.nac is produced in a series of output files called input $\langle i \rangle$  nac.c, separately for each NAC-level procedure, where input $\langle i \rangle$  is the name of the corresponding procedure. Pre-existing files are overwritten.

options' is one or more of the following:

- -d Enable debug output.
- -force-data-types Force predefined data types as given in NAC code. Essentially disables the effect of both interval analysis and the alternative of using the unknown data type na.
- -ssa Internal construction of SSA (Static Single Assignment) form.

-pseudo-ssa Internal construction of local SSA-like form.

- -use-aycockhorspool Enables SSA construction using the Aycock-Horspool algorithm.
- -keep-ssa Does not perform out-of-SSA conversion and thus keeps PHI statements in the generated CDFGs.
- -phi-bbs Enable the generation of BB arguments in phi NAC statements.
- -no-phi-bbs Disable the generation of BB arguments in phi statements (default).
- -emit-ansic Emit the equivalent ANSI C program after processing (including SSA conversion, if enabled).

-emit-cdfg Generate the Graphviz representations for all procedure CDFGs.

-emit-cfg Generate the Graphviz representations for all procedure CFGs.

-emit-cg Generate the Graphviz representation of the application call graph.

-gcc Generate Makefile for GCC compilation (default).

-llvm Generate Makefile for LLVM compilation and/or interpretation.

#### 4.2 fixnac usage

The basic usage of fixnac follows the syntax:

\$ ./fixnac.exe [options] -i input.nac -o output.nac

Additional fixes are applied to the instrumented input.nac such as the additon of the declaration of the globalvar BB array for storing BB execution frequencies. options' is one or more of the following:

- 
- -h Print this help.

-decl-bb-array Declare the \_BB globalvar.

- -init-bb-array Initialize the BB globalvar to zeros. Only in the effect if -decl-bbarray has been defined.
- -max-bbs <num> Specify the maximum number of basic blocks in a program. Default: 10000.

#### 4.3 meascycles usage

The basic usage of meascycles follows the syntax:

\$ ./meascycles.exe input.nac

It reads the input.nac which is assumed to be uninstrumented, the input\_prof.txt profiling report file and the corresponding input\_sched.txt scheduling data file. Then it reports the total number of dynamic abstract machine cycles in the following form:

"Number of abstract machine cycles: %lld

as a C-based long long int (64-bit signed integer).

#### 4.4 TXL passes

Executables generated by TXL passes source files share a common invocation style:

\$ ./<trans>.exe input.nac -q -raw > output.nac

This scheme applies for executables nacbbinscounters, nacparser and nactoglobal.

### 4.5 countbbs.awk usage

This AWK script generates a textual report named  $bbs.txt$  that stores the total number of basic blocks in the given NAC translation unit. countbbs is invoked as follows:

\$ gawk -f \${APROFTOP}/countbbs.awk < \${app}.nac > bbs.txt

# 5. Running the test suite

The basic tests under the /tests subdirectory can be exercised by running corresponding test script:

```
$ cd $APROFTOP
$ cd tests
$ ./run-aprof.sh
```
Alternatively, each application can be tested separately using the run-aprof-app.sh script, e.g. as follows for the case of the fibo benchmark:

```
$ ./run-aprof-app.sh fibo
```
By running a benchmark, the following files can be generated, if using the appropriate options, assumably for a benchmark called app comprising of proc procedures:

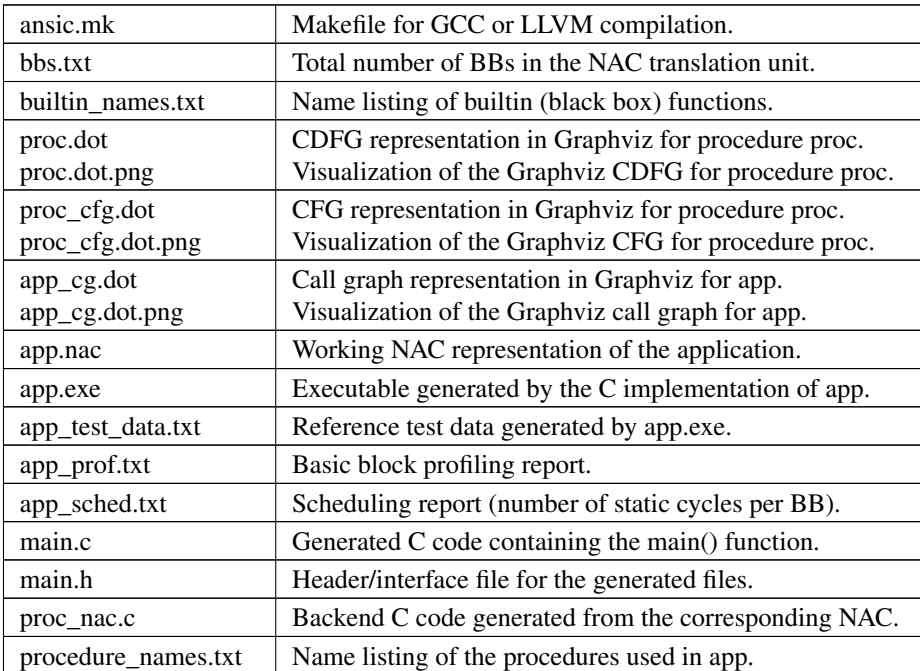

## 6. Step-by-step guide to profiling

This section provides detailed information on the actual process of profiling. First, in order to profile an application which is assumed to be contained in a single NAC translation unit, two files are required:

- ∙ app.0.nac, which is the NAC representation of the application
- ∙ app.c, which is a C implementation that is used in the context of aprof for reference input/output data generation.

As a test vehicle, the iterative implementation of a factorial computation will be used, namely the fact application. Thus, the corresponding initial files are fact.0.nac and fact.c.

The contents of fact.0.nac are as follows:

```
procedure fact (in s32 n, out s32 y)
{
  localvar s32 res;
  localvar s32 x;
  localvar s32 i;
L0005:
 x \leq mov n;
  res \le 1dc 1;
  i \leq 1dc 1;
  D_1363 \leq jmpun;D_1362:
 res \leq mul res, i;
  i \leq add i, 1;D_1363 \leq jmpun;D_1363:
 D_1362, D_1364 <= jmple i, x;
D_1364:
  y \leq mov res;
}
```
Since NAC is a relatively low-level language, a high-level language frontend would have to be used for profiling larger applications. In this sense, fact.c would serve as input to a C frontend producing NAC output.

The reference fact.c has the following contents:

```
#ifdef TEST
#include <stdio.h>
#endif
int fact(int n) {
 int res, x, i;
 x = n;res = 1;for (i = 1; i \le x; i++) {
    res = res * i;
  }
  return res;
}
#ifdef TEST
int main() {
  int i;
 int result;
  for (i = 0; i \le 13; i++) {
    result = fact(i);printf("%08x %08x\n", i, result);
```

```
}
return 0;
}
#endif
```
To automate the profiling process, it is more suitable to use scripting. The aprof distribution contains reference scripts for profiling. Specifically, the run-aprof-app.sh can be used.

The rest of this guide will provide a detailed view of the approach taken by the aforementioned script in the form of a series of steps. The \$APROFTOP environmental variable is the path to the top-level directory of aprof.

### 6.1 Generation of the reference test data

Assuming that gcc is used as the host machine compiler, the following prompt generates the corresponding executable:

gcc -DTEST -DDATAGEN -Wall -O2 -o fact.exe fact.c

Then, the reference data can be generated:

```
./$fact.exe >& fact_test_data.txt
```
The contents of fact\_test\_data.txt are input and output values for *n* and *y=fact(n)* in hexadecimal form:

```
00000000 00000001
00000001 00000001
00000002 00000002
00000003 00000006
00000004 00000018
00000005 00000078
00000006 000002d0
00000007 000013b0
00000008 00009d80
00000009 00058980
0000000a 00375f00
0000000b 02611500
0000000c 1c8cfc00
0000000d 7328cc00
```
### 6.2 Create a working copy of the NAC representation of fact

This can be accomplished by copying fact.0.nac to fact.nac:

cp -f fact.0.nac fact.nac

### 6.3 Tracking the number of basic blocks in the unit

The following bash script variable

num\_bbs="0"

is used for maintaining the number of basic blocks in the NAC translation unit.

### 6.4 Generate the bbs.txt file

An AWK script, countbbs.awk is used for counting the basic blocks in the entire translation unit. This is performed by enumerating the labels in the NAC program, since all NAC basic blocks have explicit labels:

```
gawk -f ${APROFTOP}/src/prof/countbbs.awk < fact.nac >
bbs.txt
```
Then, the  $bbs.txt$  file is processed, to get the number of basic blocks:

```
# Process the bbs.txt file.
bbsfile="bbs.txt"
while read -r bbs;
do
  num_bbs="${bbs}"
done < ${bbsfile}
```
A while loop is used, in order to extract all the basic block counts in bbs.txt in case of a multi-translation unit application (currently unsupported by most features of aprof).

### 6.5 Instrumentation of the NAC file

The nacinsbbcount TXL pass inserts profiling code for dynamic basic block counting in NAC programs:

```
$APROFTOP/bin/nacinsbbcount.exe fact.nac ${txlopts} >
fact.1.nac
```
A usual setup for TXL options is:

```
txlcopts="-q -raw"
```
Then, fixnac is invoked for adding bookkeeping code as for the declaration of the \_BB global array, its initialization and specifying the maximum number of basic blocks in the program.

```
APROFTOP/bin/fixnac.exe -decl-bb-array -init-bb-array \
-max-bbs ${num_bbs} -i fact.1.nac -o fact.2.nac
cp -f fact.2.nac fact.nac
```
The resulting fact.nac representation is as follows:

```
globalvar u64 _BB[4]={0,0,0,0};
procedure fact(in s32 n, out s32 y)
{
```

```
localvar s32 res;
  localvar s32 x;
  localvar s32 i;
  localvar u32 _temp_addr;
  localvar u32 _temp_data;
L0005:
  temp addr \leq ldc 0;
  _temp_data <= load _BB,_temp_addr;
  _ttemp_data <= add _ttemp_data, 1;
  _BB <= store _temp_data,_temp_addr;
  x \leq mov n;
  res \leq 1dc 1;
  i \leq 1dc 1;
  D_1363 \leq jmpun;D_1362:
 temp addr \leq 1dc 1;
  _temp_data <= load _BB,_temp_addr;
  _ttemp_data <= add _ttemp_data, 1;
  _BB <= store _temp_data,_temp_addr;
  res \leq mul res, i;
  i \leq add i, 1;D_1363 \leq jmpun;D_1363:
  _ttemp_addr <= 1dc 2;
  _temp_data <= load _BB,_temp_addr;
  _temp_data <= add _temp_data,1;
  _BB <= store _temp_data,_temp_addr;
  D_1362, D_1364 \leq jmple i, x;D_1364:
 _t temp_addr <= 1dc 3;
  _temp_data <= load _BB,_temp_addr;
  _ttemp_data <= add _ttemp_data, 1;
  _BB <= store _temp_data,_temp_addr;
  y \leq mov res;
}
```
### 6.6 Generation of the backend C files for the given NAC t.u.

The profiling process is based on the generation of a compiled simulator for the NAC program. This is accomplished with the use of the nac2c decompiler which is applied on the original form of the application (fact.0.nac). This is needed in order to extract the static schedule of the initial form of the application.

Either the sequential or the ASAP scheduler can be used, which correspondingly reflect a sequential or intra-block parallel abstract machine.

First, a static scheduling extraction run of nac2c must be performed.

For enabling the sequential scheduler the following should be used:

```
$APROFTOP/bin/nac2c.exe -force-data-types -emit-ansic
-emit-cdfg -sched-naive fact.0.nac
```
The ASAP scheduler is enabled as follows, since it mandates at least pseudo-SSA (Static-Single Assignment):

```
$APROFTOP/bin/nac2c.exe -force-data-types -ssa
-pseudo-ssa \
-emit-ansic -emit-cdfg -sched-asap fact.0.nac
```
Then, nac2c generates a multitude of files, which have been detailed in Section 5. A file named fact\_sched.txt is expected to be passed to a second run of aprof, which is the profiling run:

```
cp -f fact.0_sched.txt fact_sched.txt
```
fact.sched.txt contains the estimated static cycles per basic block:

```
5
4
2
2
```
aprof proceeds with the second run of nac2c:

```
$APROFTOP/bin/nac2c.exe -force-data-types -emit-ansic
-emit-cdfg -prof fact.nac
```
### 6.7 Optional step for generating CDFG views

Optionally, the Graphviz (\*.dot) representation of each NAC procedure can be visualized using the following snippet:

```
procfile="procedure_names.txt"
while read -r app2;
do
  echo "Creating CDFG view for ${app2}"
 dot -Tpng -O ${app2}.dot
done < ${procfile}
```
#### 6.8 Building and running the compiled simulator

In this step, the ansic.mk generated Makefile must be run in order to build main.exe, which is the compiled simulator for the examined application, fact.

```
$ make -f ansic.mk clean
$ make -f ansic.mk
$ ./main
```
This run produces fact\_prof.txt which contains dynamic basic block counts:

### 6.9 Calculation of dynamic abstract machine cycles

Finally, meascycles is used for combining the dynamic basic block counts written in fact\_prof.txt with the static cycle estimates which are found in fact\_sched.txt:

\$APROFTOP/bin/meascycles.exe fact.nac"

As a result, the profiling estimate is produced in the standard output. For instance, the sequential scheduler produces:

Number of abstract machine cycles: 650

while the ASAP scheduler computes the following:

Number of abstract machine cycles: 551

### 7. Contact

You may contact me for further questions/suggestions/corrections at:

Nikolaos Kavvadias [<nkavv@uop.gr>](mailto:nkavv@uop.gr) [<nikolaos.kavvadias@gmail.com>](mailto:nikolaos.kavvadias@gmail.com) <http://www.nkavvadias.com> Department of Computer Science and Technology University of Peloponnese Tripoli, Greece